*For help on exactly how to use the PDF version of your Workbooks, please visit: (all lower case) <http://www.harounventures.com/workbook-help>. I recommend downloading the free Adobe Reader version (not the Acrobat Pro Trial version) of the Adobe Acrobat reader from this link: <https://get.adobe.com/reader/>*

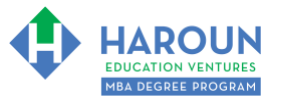

#### **INTERNET LINKS\*:**

[CALENDAR](http://www.harounventures.com/mba-calendar)  $\Phi$  [MBA HOME PAGE](https://harouneducationventures.com/mba-home)  $\Phi$  [WORKBOOKS](https://harouneducationventures.com/workbooks)  $\Phi$  [MBA OFFICE HOURS](https://harouneducationventures.com/mba-office-hours)  $\Phi$  [CLASS REPLAYS](https://harouneducationventures.com/platinum-and-gold-classes-link)

#### **LINKS IN THIS DOCUMENT:**

[TOPIC 1](#page-1-0)  $\Phi$  [TOPIC 2](#page-2-0)  $\Phi$  [TOPIC 3](#page-4-0) [EXERCISE FA-1-2-3-1](#page-5-0) for Topic 3\*\* [EXERCISE FA-1-2-3-2](#page-5-1) [EXERCISE FA-1-2-3-3](#page-5-2) [EXERCISE FA-1-2-3-4](#page-5-3)  $\overline{\Phi}$  [EXERCISE FA-1-2-3-5](#page-5-4)  $\overline{\Phi}$  [EXERCISE FA-1-2-3-6](#page-6-0)  $\overline{\Phi}$  [EXERCISE FA-1-2-3-7](#page-6-1) [EXERCISE FA-1-2-3-8](#page-6-2)  $\bullet$  [EXERCISE FA-1-2-3-9](#page-6-3)  $\bullet$  [EXERCISE FA-1-2-3-10](#page-6-4) [RESOURCES](#page-7-0)  $\Phi$  [HOMEWORK](#page-8-0)

> \* If prompted for a password, use the password that was emailed to you. \*\*FA-1-2-2-1 Means FA SEMESTER 1 CLASS 2 TOPIC 3 EXERCISE 1

# **WORKBOOK FOR FINANCE & ACCOUNTING SEMESTER #1 & CLASS #2 (ALSO CALLED FA-1-2\*\*\*)**

**3 TOPICS COVERED IN THIS LESSON:** (Brief Recaps in Brackets. Click the text to jump to the page in this workbook where we cover the Topics).

- [FA-1-2-1: INTRODUCTION TO ACCOUNTING AND FINANCE](#page-1-0) (Quick overview of what the difference between accounting and finance is and an overview of the 3 financial statements)
- [FA-1-2-2: INTRODUCTION TO THE BALANCE SHEET](#page-2-0) (Explanation of how the Balance  $\mathcal{D}$ Sheet is structured, how to make one and formulas to use to analyze it)
- [FA-1-2-3: CREATING APPLE'S BALANCE SHEET](#page-4-0) (An exercise creating the Balance Sheet for Apple, Inc. using online filings)

Please have this workbook open during the FA-1-2\*\*\* lecture and fill in the blanks or answer the questions in this workbook when Chris asks you to do so during the live lesson (or during the replay of the live lesson). The homework for all lessons is always listed on the last page.

If you are watching a live version of this lesson, please let Chris explain the concepts and then we will have many opportunities for live Q&A when he mentions: "*Does Anyone Have Any Questions?"* You can also ask Chris questions about the concepts taught in this class during his weekly *For MBA Degree Program Students Only Weekly Q&A Webcast*, which is available at the following [link](http://www.harounventures.com/mba-office-hours) using the password that was emailed to you.

Please note that after the class is finished, Chris will direct you where to go online in order to take a quiz based on the concepts taught in FA-1-2. If you can't watch this class live, then Chris' team will have an edited [replay](https://learn.harounventures.com/p/mba-degree-program) of the lesson online within one day after this class has ended.

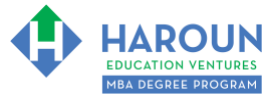

# <span id="page-1-0"></span>**TOPIC 1 OF 3: FA-1-2-1: Introduction to Accounting and Finance**

**Optional: Type your notes for Topic #1 in this box:**

**Optional: How can you apply what you have learned about Topic #1 today to enhance your career (or to make you happier and more successful in general)?**

**Optional: Type a question(s) below that you want to ask Chris on the live webcast about Topic #1.** If you are watching the live webcast of this lesson, after Chris finishes discussing each Topic, he will say "Does anyone have any questions about Topic #1. At that point you can copy and paste the text that you type below into the YouTube message box to ask him a question. If you are not on the live webcast, you can also ask him your questions during the [MBA Only Students Office Hours Webcast](https://harouneducationventures.com/mba-office-hours) (use the password that was emailed to you). Before asking the question about Topic #1, please look at the first page of this document to see what he will discuss in Topic #2 and Topic #3 (in case your question will be addressed during Topic #2 and Topic #3). Thanks**:** 

[TOPIC 1](#page-1-0)  $\Phi$  [TOPIC 2](#page-2-0)  $\Phi$  [TOPIC 3](#page-4-0)  $\Phi$  [EXERCISE FA-1-2-3-1 for Topic 3](#page-5-0) [EXERCISE FA-1-2-3-2](#page-5-1)  $\Phi$  [EXERCISE FA-1-2-3-3](#page-5-2) [EXERCISE FA-1-2-3-4](#page-5-3) [EXERCISE FA-1-2-3-5](#page-5-4) [EXERCISE FA-1-2-3-6](#page-6-0) [EXERCISE FA-1-2-3-7](#page-6-1) [EXERCISE FA-1-2-3-8](#page-6-2) [EXERCISE FA-1-2-3-9](#page-6-3) [EXERCISE FA-1-2-3-10](#page-6-4)  $\Phi$  [RESOURCES](#page-7-0)  $\Phi$  [HOMEWORK](#page-8-0)

**Page 2 of 9**

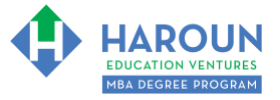

# <span id="page-2-0"></span>**TOPIC 2 OF 3: FA-1-2-2: Introduction to the Balance Sheet**

**Optional: Type your notes for Topic #2 in this box:**

**Optional: How can you apply what you have learned about Topic #2 today to enhance your career (or to make you happier and more successful in general)?**

**Optional: Type a question(s) below that you want to ask Chris on the live webcast about Topic #2.** If you are watching the live webcast of this lesson, after Chris finishes discussing each Topic, he will say "Does anyone have any questions about Topic #2. At that point you can copy and paste the text that you type below into the YouTube message box to ask him a question. If you are not on the live webcast, you can also ask him your questions during the [MBA Only Students Office Hours Webcast](https://harouneducationventures.com/mba-office-hours) (use the password that was emailed to you). Before asking the question about Topic #2, please look at the first page of this document to see what he will discuss in Topic #3 (in case your question will be addressed during Topic #3). Thanks**:** 

[TOPIC 1](#page-1-0)  $\Phi$  [TOPIC 2](#page-2-0)  $\Phi$  [TOPIC 3](#page-4-0)  $\Phi$  [EXERCISE FA-1-2-3-1 for Topic 3](#page-5-0) [EXERCISE FA-1-2-3-2](#page-5-1)  $\Phi$  [EXERCISE FA-1-2-3-3](#page-5-2) [EXERCISE FA-1-2-3-4](#page-5-3) [EXERCISE FA-1-2-3-5](#page-5-4) [EXERCISE FA-1-2-3-6](#page-6-0) [EXERCISE FA-1-2-3-7](#page-6-1) [EXERCISE FA-1-2-3-8](#page-6-2) [EXERCISE FA-1-2-3-9](#page-6-3) [EXERCISE FA-1-2-3-10](#page-6-4)  $\Phi$  [RESOURCES](#page-7-0)  $\Phi$  [HOMEWORK](#page-8-0)

**Page 3 of 9**

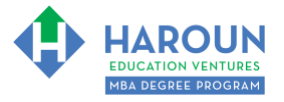

#### **BALANCE SHEET FORMULAS MENTIONED DURING CLASS**

- 1: **Assets** = Liabilities + Equity
- 2: **Current Ratio** = Current Assets / Current Liabilities
- 3: **Quick Ratio** = (Current Assets Inventory) / Current Liabilities
- 4: **Debt to Equity** = Debt / Equity [For now, assume debt = total liabilities]
- 5: **Working Capital** = Current Assets Current Liabilities

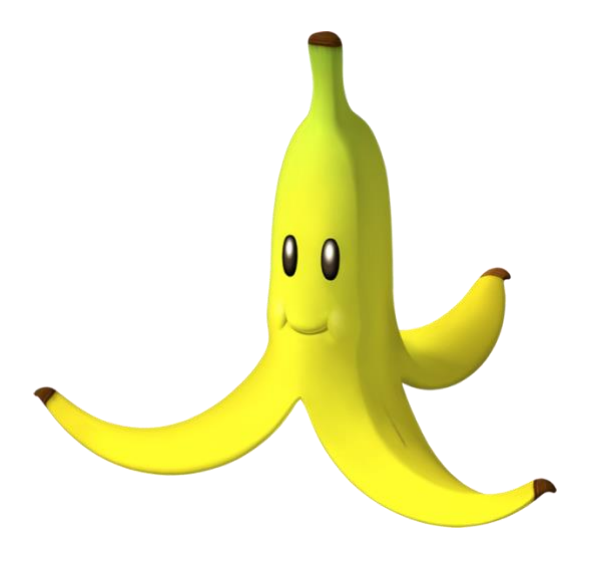

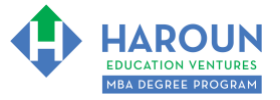

# <span id="page-4-0"></span>**TOPIC 3 OF 3: FA-1-2-3: Creating Apple's Balance Sheet**

**Optional: Type your notes for Topic #3 in this box:**

#### **Optional: How can you apply what you have learned about Topic #3 today to enhance your career (or to make you happier and more successful in general)?**

**Optional: Type a question below that you want to ask Chris on the live webcast about Topic #3.** If you are watching the live webcast of this lesson, after Chris finishes discussing each Topic, he will say "Does anyone have any questions about Topic #3. At that point you can copy and paste the text that you type below into the YouTube message box to ask him a question. If you are not on the live webcast, you can also ask him your questions during the [MBA Only Students Office Hours Webcast](https://harouneducationventures.com/mba-office-hours) (use the password that was emailed to you). Thanks**:** 

[TOPIC 1](#page-1-0)  $\Phi$  [TOPIC 2](#page-2-0)  $\Phi$  [TOPIC 3](#page-4-0)  $\Phi$  [EXERCISE FA-1-2-3-1 for Topic 3](#page-5-0) [EXERCISE FA-1-2-3-2](#page-5-1)  $\Phi$  [EXERCISE FA-1-2-3-3](#page-5-2) [EXERCISE FA-1-2-3-4](#page-5-3) [EXERCISE FA-1-2-3-5](#page-5-4) [EXERCISE FA-1-2-3-6](#page-6-0) [EXERCISE FA-1-2-3-7](#page-6-1) [EXERCISE FA-1-2-3-8](#page-6-2) [EXERCISE FA-1-2-3-9](#page-6-3) [EXERCISE FA-1-2-3-10](#page-6-4)  $\Phi$  [RESOURCES](#page-7-0)  $\Phi$  [HOMEWORK](#page-8-0)

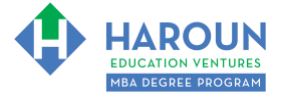

# <span id="page-5-0"></span>**EXERCISE FA-1-2-3-1: Making the Current Assets Part of Apple's Balance Sheet Using Excel**

Using the SEC gov website, make the current assets part of the balance sheet for Apple for their  $3<sub>rd</sub>$  quarter of their fiscal 2019 accounting year.

#### <span id="page-5-1"></span>**EXERCISE FA-1-2-3-2: Making the Long-Term Assets Part of Apple's Balance Sheet Using Excel**

Using the SEC gov website, make the long-term assets part of the balance sheet for Apple for their  $3_{rd}$ quarter of their fiscal 2019 accounting year.

# <span id="page-5-2"></span>**EXERCISE FA-1-2-3-3: Making the Current Liabilities Part of Apple's Balance Sheet Using Excel**

Using the SEC.gov website, make the current liabilities part of the balance sheet for Apple for their 3rd quarter of their fiscal 2019 accounting year.

# <span id="page-5-3"></span>**EXERCISE FA-1-2-3-4: Making the Long-Term liabilities Part of Apple's Balance Sheet Using Excel**

Using the SEC gov website, make the long-term liabilities part of the balance sheet for Apple for their 3<sup>rd</sup> quarter of their fiscal 2019 accounting year.

# <span id="page-5-4"></span>**EXERCISE FA-1-2-3-5: Making the Shareholder's Equity Part of Apple's Balance Sheet Using Excel**

Using the SEC gov website, make the shareholder's equity part of the balance sheet for Apple for their 3rd quarter of their fiscal 2019 accounting year.

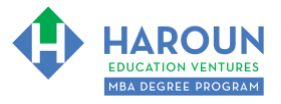

# <span id="page-6-0"></span>**EXERCISE FA-1-2-3-6: Check to See that Apple's Assets = Liabilities + Equity**

Verity that assets = liabilities  $+$  equity in the spreadsheet that you created.

# <span id="page-6-1"></span>**EXERCISE FA-1-2-3-7: Calculate Apple's Working Capital Formula**

Calculate Apple's Working Capital formula on your spreadsheet.

#### <span id="page-6-2"></span>**EXERCISE FA-1-2-3-8: Calculate Apple's Current Ratio Formula**

Calculate Apple's Working Capital formula on your spreadsheet.

#### <span id="page-6-3"></span>**EXERCISE FA-1-2-3-9: Calculate Apple's Quick Ratio Formula**

Calculate Apple's Quick Ratio formula on your spreadsheet.

#### <span id="page-6-4"></span>**EXERCISE FA-1-2-3-10: Calculate Apple's Debt to Equity Formula**

Calculate Apple's Debt to Equity formula on your spreadsheet.

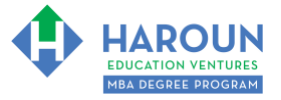

# <span id="page-7-0"></span>**RESOURCES**

How to use Excel video I created for you on YouTube:<https://youtu.be/eFyMl5KqRAs>

# <span id="page-8-0"></span>**HOMEWORK**

After this lecture, please complete the quiz associated with this lecture at this [link\\*](https://learn.harounventures.com/p/mba-degree-program) within one week of the day that you took this lecture. Thanks

\* If you can't see the quiz link, please refresh the link an hour after class has been completed thanks.